### IBM

Deep dive Cognos Analytics Data Modules Oct 7, 2020

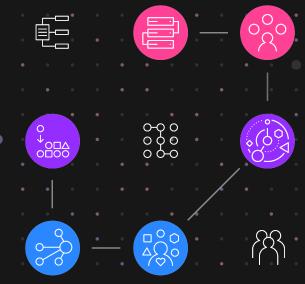

# Shaping the future of smart data preparation in IBM Cognos Analytics

\_

Torben Noer
Offering Manager Analytics
Torben.noer@dk.ibm.com

Peter D'Haeyer Analytics SaaS Technical Lead - Emea Peter.dhaeyer@be.ibm.com

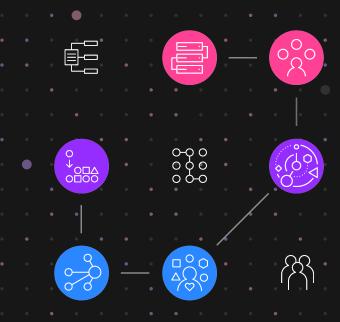

### Agenda

- FM vs Data Modules
- Overview
- Tips & Tricks & Work arounds

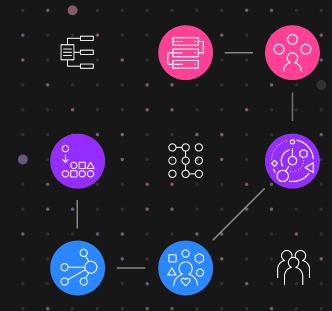

# Framework Manager VS Data Modules

### The Basics

- ✓ Flat file Multi tab and append
- ✓ Smart relationships
- Data Prep Split column, trim,...
  Hierarchies, data groupings
- Relative Times
- Aggregation across grains
- Ease of use expression editor, SQL based tables, folders, format, filter
- Set Operations Union, Intersect, Except
- Security Filters

## Key New Capabilities Modules

- Graduated experience business analysts to experienced users
- Easy to use, yet powerful when needed
- Almost at par with Framework Manager

# Use a data module unless you can't!

- Easy and fast to create
- Reusable and combinable
- Web based
- Has capabilities not available in FM
- Investments will happen in DM

- Gaps with FM are narrowing!
- Architected to be the best of both worlds
- Simplicity and performance of relational
- Functionality of dimensional

### New in 11.1.7

#### Centralized place in standard documentation for

FM vs DM gaps & differences:

https://www.ibm.com/support/knowledgecenter/en/SSEP7J\_11.1.0/com.ibm.s wg.ba.cognos.ca\_mdlg.doc/c\_bp\_dm\_diffs.html

#### Modeling best practices:

https://www.ibm.com/support/knowledgecenter/SSEP7J\_11.1.0/com.ibm.swg.ba.cognos\_mod\_guidelines.doc/c\_mod\_guidelines.html

Please read the full article here (Cognos Analytics User Community):

https://community.ibm.com/community/user/businessanalytics/blogs/torbennoer1/2020/09/08/metadata-modeling?CommunityKey=6b10df83-0b3c-4f92-8b1f-1fd80d0e7e58&tab=recentcommunityblogsdashboard

# Where have we been?

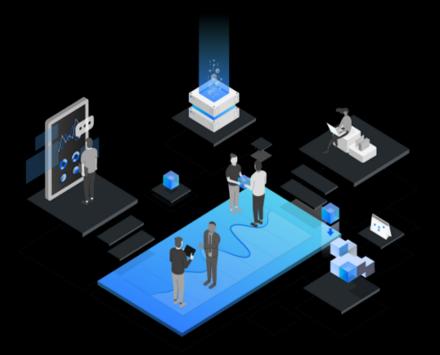

### **Evolution since 11.1.4**

### Improved joins

- Support for 'between'
- Non-equi joins operators:
   [<, >, <=, >= ] now
   supported

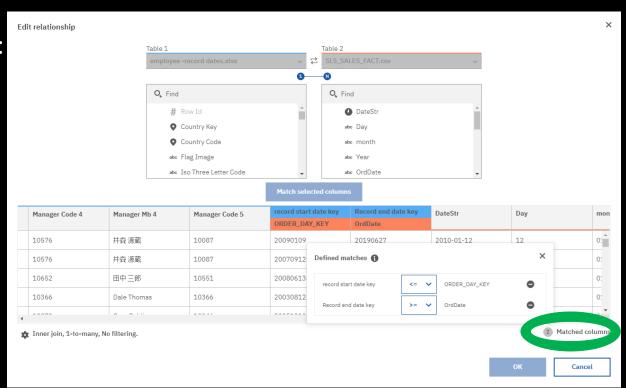

### Complex joins

- Allows to model time depending dimensions and views

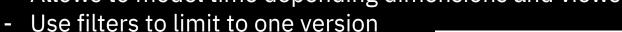

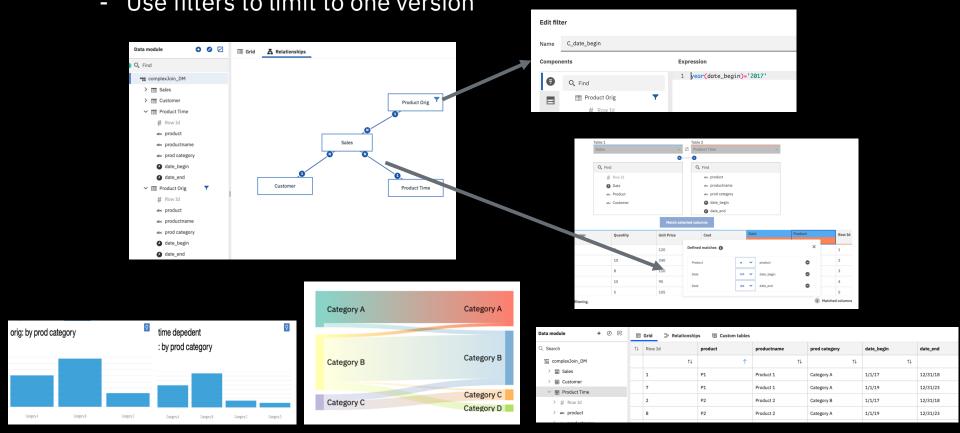

### Simplified data group creation

- Smart data goups proposed (AI)
- Change from numeric to text style
- In cases where groups need to have specific values grouped together

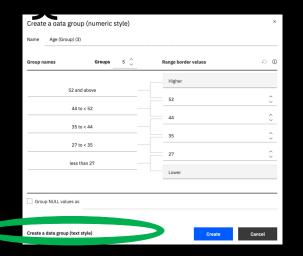

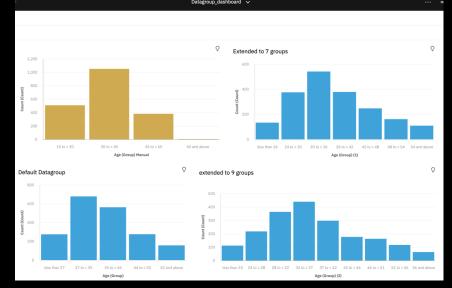

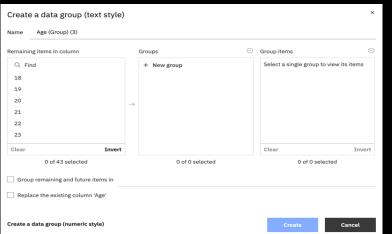

### IBM Weather Company Data

- Live data connectivity to IBM Weather Company's History on Demand and Enhanced Forecast API packages
- Blend weather data with your corporate data

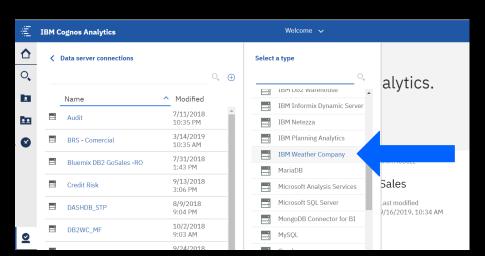

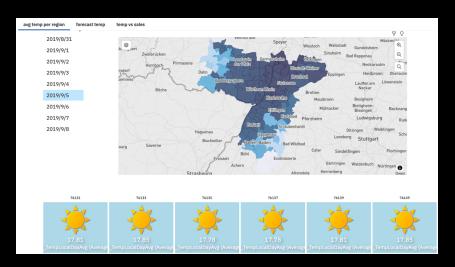

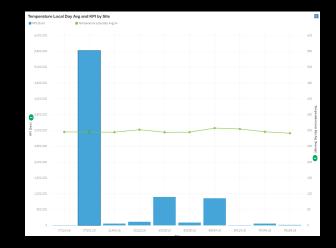

### Watson Knowledge Catalog integration – phase 1

One source of definition/reuse of data server connections defined in Watson Knowledge Catalog

| + | + | + | + | + | + | + | + | + |                                   | +      | + | + | + | + | + | + | +   |
|---|---|---|---|---|---|---|---|---|-----------------------------------|--------|---|---|---|---|---|---|-----|
| + | + | + | + | + | + | + | + | + | WELCOME TO IBM Cloud Pak for Data | +      | + | + | + | + | + | + |     |
| + | + | + | + | + | + | + | + | + | IBM Cloud Fak for Data            | +      | + | + | + | + | + | + |     |
| + | + | + | + | + | + | + | + | + | Sign in Sign up                   | +      | + | + | + | + | + | + |     |
| + | + | + | + | + | + | + | + | + | 21                                |        | + | + | ÷ | + | + | ÷ |     |
| + | + | + | + | + | + | + | + | + |                                   |        | + |   | + |   | ÷ |   |     |
| + | + | + | + | + | + | + | + | + | 18/18                             |        | + | + | + | + | + | + |     |
| + | + | + | + | + | + | + | + | + |                                   |        |   | + | + |   | + | + |     |
|   |   |   |   |   |   |   |   |   | Username                          |        |   |   |   |   |   |   |     |
| + | + | + | + | + | + | + | + | + | admin                             | +      | + | + | + | + | + | + | *   |
| + | + | + | + | + | + | + | + | + | Password                          | +      | + | + | + | + | + | + | +   |
| + | + | + | + | + | + | + | + | + |                                   | +      |   |   | + |   | + | + |     |
| + |   | + | + | + | + | + | + |   |                                   | ,<br>+ | ÷ | + |   |   | + | + |     |
|   |   |   |   |   |   |   |   |   | Sign in                           |        |   |   |   |   |   |   |     |
| + | + | + | + | + | + | + | + | + |                                   | +      | + | + | + | + | + | + | + , |

#### **REST API datasources**

New way to connect to a multiple range of datasources that have documented API

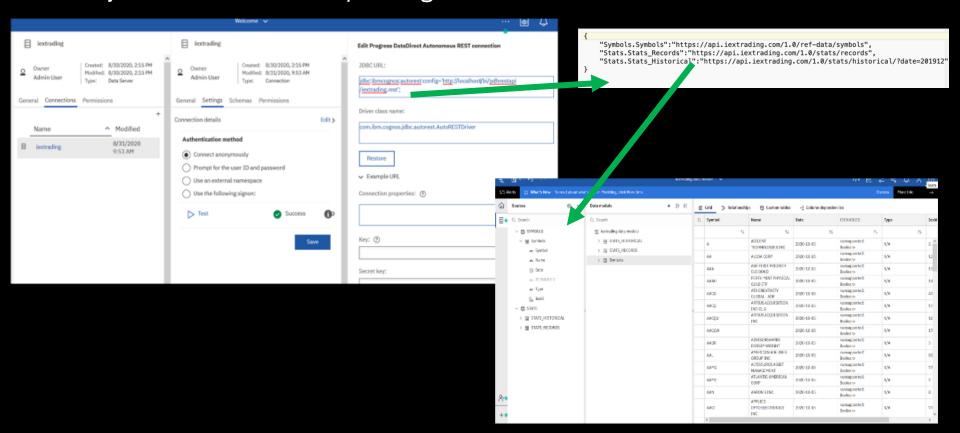

### Intent-based modeling

- When adding tables to a data module, you can engage this AI-based functionality to suggest the most appropriate tables for your module
- The selection of tables is based on keywords that you select

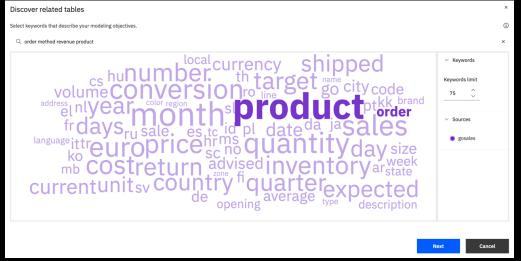

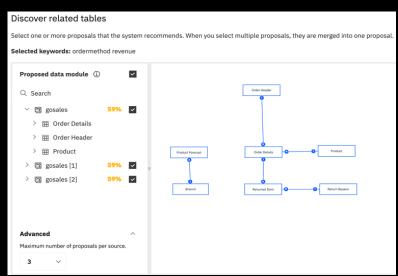

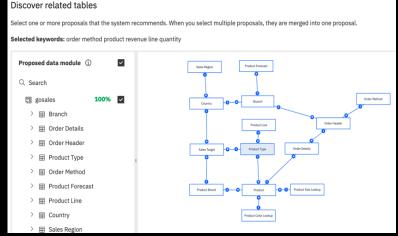

### Members in the tree (OLAP & relational)

- Available in dashboards, explore & reports
- Authors can expand fields in metadata tree to see individual values or members
- Data Modelers can control:
  - If dimensions can be expanded
  - If member search is available
  - Limits of how many members are shown

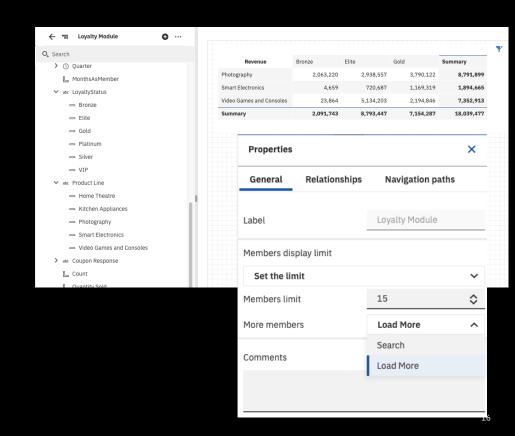

### Query information (aka show the SQL)

- Allows a modeler to see the SQL behind a table/view without having to leave the modeling UI
- Helpful to debug joins, unions, views, etc.

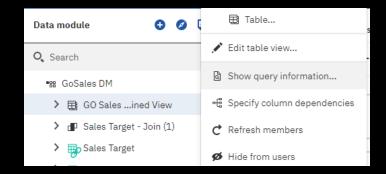

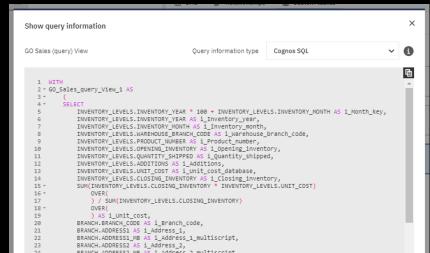

### Enhanced UI for viewing custom tables

- Functionality to join tables existed in previous releases
- The added custom tables view gives a visual breakdown of how the different views and tables were created and which components they are composed of
- Helpful for impact analysis and debugging

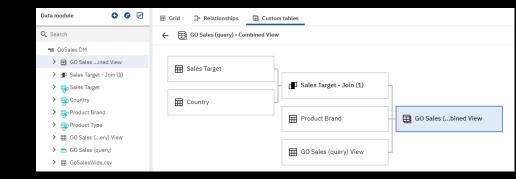

### Specify the default file upload location

- Control for default upload location is now available in role customizations
- Allows for higher shareability of files

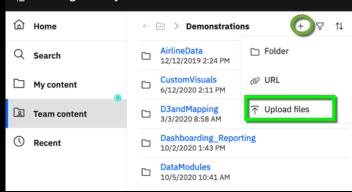

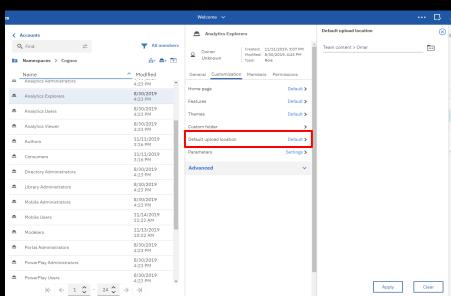

#### How to model multigrain/multifact

Typical use cases are when you have multiple facts on different grains:

- Sales data on product level
- Sales Target Data on product type level

Challenge: avoid double counting

- Use column dependencies

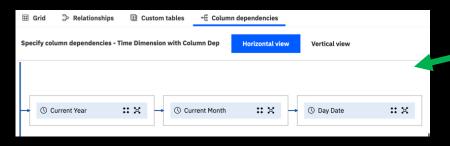

A nice video recording is available here:

https://www.youtube.com/watch?v=MjzQBEsuqrM&list=PLzDSytIeSkT16fNpEVORNmO7isGMyjKfV&index=7&t=0s

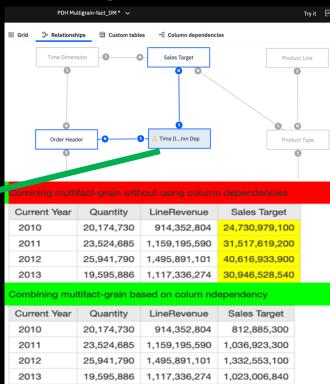

### Easily add or update columns due to database changes in an existing data module

- Add individual columns directly from the source view to a data module
- Reload the schema metadata directly from a data module
- Easily differentiate unused items

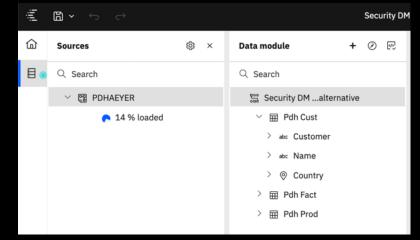

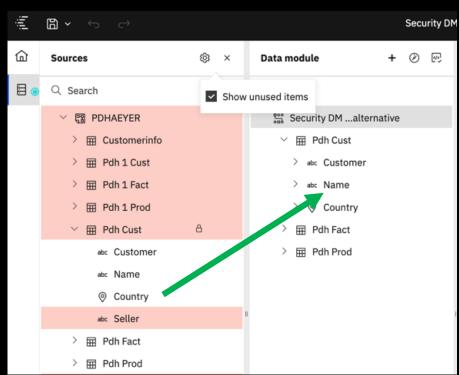

### 4-5-4 Retail Calendar (in samples + SQL)

When creating data modules for relative date analysis, you can now use the sample 4-5-4 retail calendar.

The sample calendar is based on the National Retail Federation (NRF) 4-5-4 Calendar.

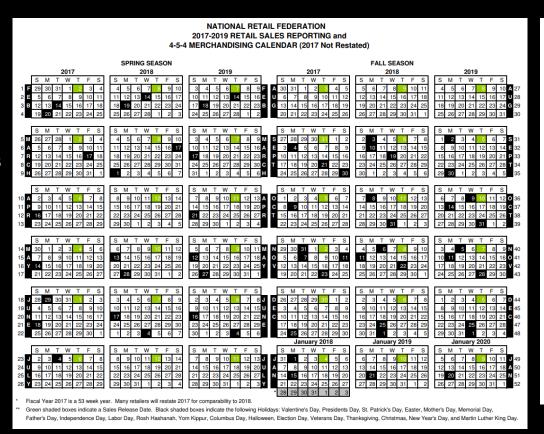

Prior Week [Revenue] Prior Quarter [Revenue] Prior Year [Revenue] Current Week [Revenue] L Current Month [Revenue] L Current Quarter [Revenue] L Current Year [Revenue] Prior WTD [Revenue] Prior QTD [Revenue] Prior YTD [Revenue] L WTD [Revenue] MTD [Revenue] QTD [Revenue] YTD [Revenue] Same Month Last Quarter [Revenue] Same Week Last Year [Revenue] Same Month Last Year [Revenue] Same Quarter Last Year [Revenue] Same MTD Last Quarter [Revenue] Same MTD Last Year [Revenue] Same QTD Last Year [Revenue]

### Additional out of the box Filters in all Calendars

Available in Gregorian, Fiscal, and 4-5-4 retail calendars – making it 23 filters in total

#### 5 new filters:

- Current Week
- Prior week
- WTD
- Prior WTD
- Same week last Year

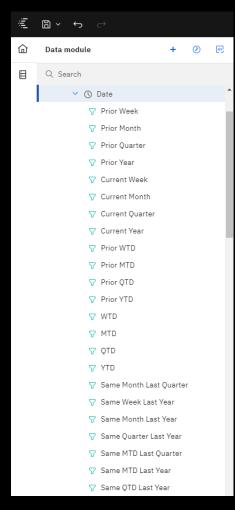

IBM Data and AI / © 2020 IBM Corporation

## Some tips & tricks

## to overcome

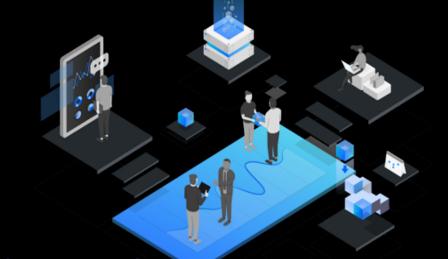

"hidden" limitations

### Can you do multilingual modeling today?

Yes, except for metadata translation

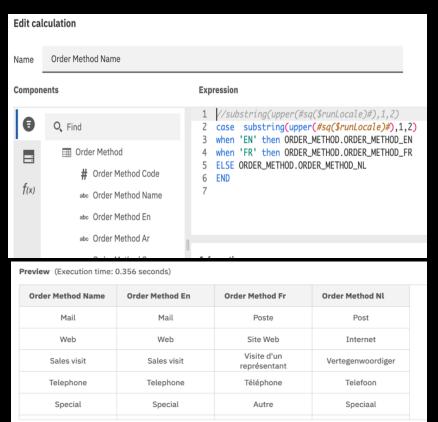

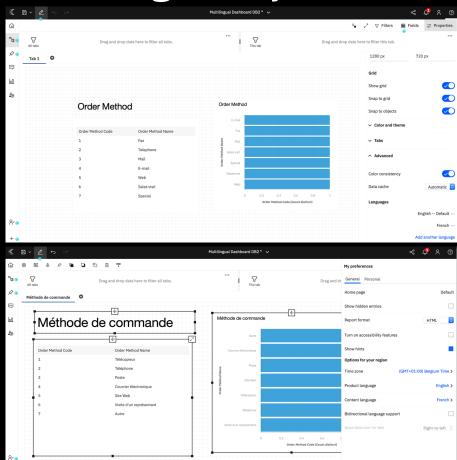

### Import relationships of db's

With smarts, we all see automatic joining of sheets when relationship is detected

When uploading individual tables to a database, make sure to follow this procedure in order get automatic detection of tables:

- Make sure each table has a primary key
- For Fact tables, make sure to add foreign keys
- When loading metadata in CA, make sure options for foreign keys are selected

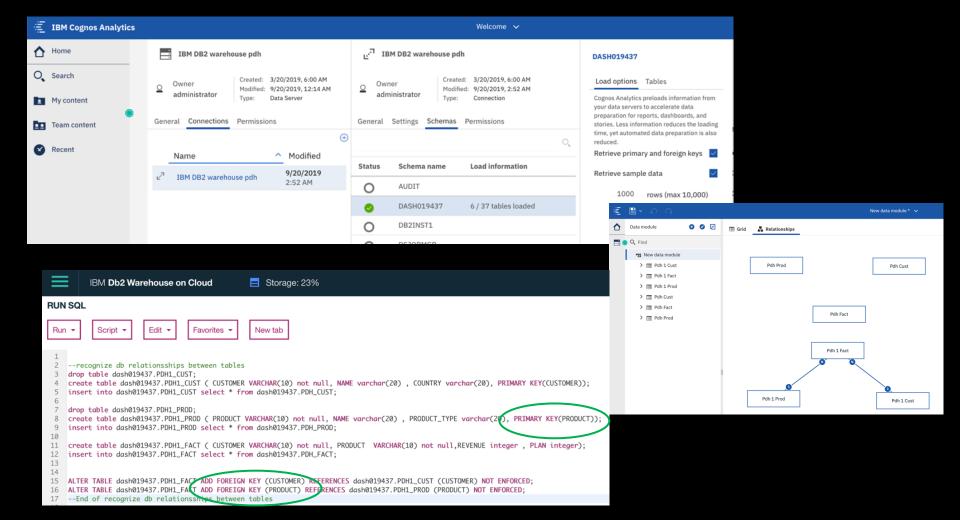

#### How do automatic joins work?

The Auto-join algorithm adopts a diagnostic scoring approach to decide join columns between two tables. It employs a set of rules that applies to column combinations between two tables. Each rule produces a score. The score could be negative. The total score of all rules decides if a column combination qualifies to be a join column. Those rules are:

- 1. The similarity of two column names must exceed a minimum threshold. For example SalesCountryCode and CountryCode are highly similar and being considered to be matching.
- 2. Both columns belong to the same semantic category. For example, Employee
- 3. Both columns have the same semantic attribute. For example, both are have Usage = Identifier.
- 4. None of the column is a common row identifier. For example, rowid could be in every table
- 5. The data in two numeric columns must overlap.
- 6. The cardinality between the two columns is NOT be Many to Many.

A join relationship is created if any column combinations between two tables satisfy a minimum qualification score. Collected statistics is used to ensure cardinality is properly set when building the relationship. Those joins created by Auto-join algorithm are saved as inferred relationships. From my anectdotal experience, the most common situation where no join is created when most folks expect a join to be created is the Many-to-Many scenario which like I said above, Cognos does not currently support in general and a bridge table workaround is far from trivial to do automatically. We will improve all this in the future.

### Tip & trick: how to define security on fact table based on attribute in dimension table?

And avoid the message: In module "tempModule", the following query subjects are not joined: "Pdh Cust", "Pdh Fact".

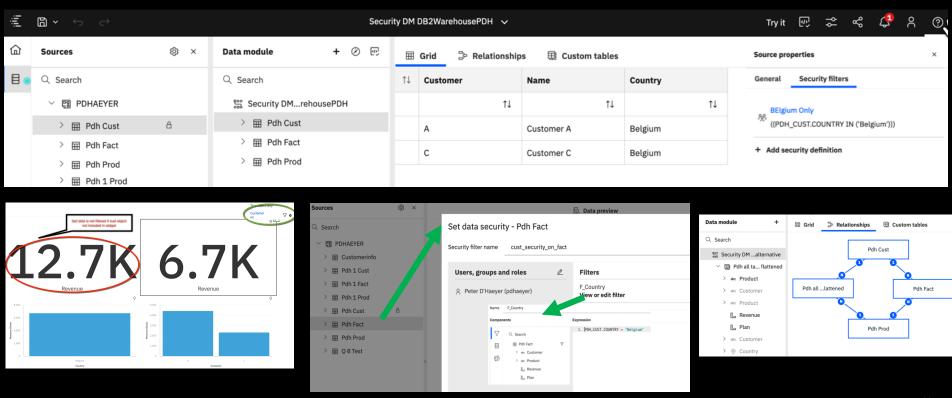

Solution: define a view on fact table in combination with all field required for security from other objects

### Tip & trick: how to define security on fact table based on attribute in dimension table?

And avoid the message: In module "tempModule", the following query subjects are not joined: "Pdh Cust", "Pdh Fact".

What is the impact on existing dashboards, when security concepts are defined later on?

- Adding a new "fact secure view" will have implications on existing dashboards
  - Relink the (new )datamodule in your dashboard if name has changed
  - Reassign all field manually
- Or, If you keep the same DM name, make sure to rename your view to the original Fact table (including identifiers) and copy originated fact to new name and identifier => in this case, no changes to dashboard needed
- Or use CTRL + / + Q and do manual replacements (tricky)

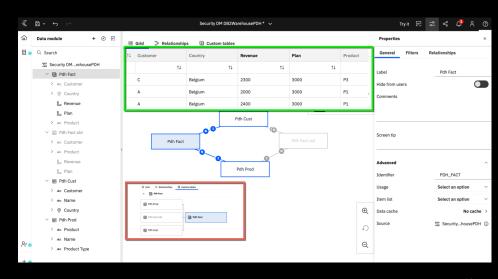

### How extending an existing view with extra tables? ... with no / minimal impact on existing dashboards & reports

Add new table in a cascading view

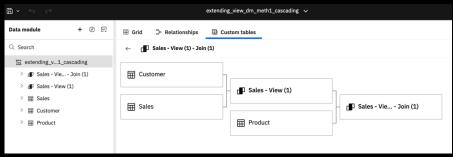

Use calc fields to reference new table fields

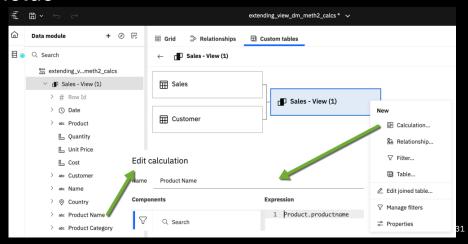

### How extending an existing view with extra tables? ... with no / minimal impact on existing dashboards & reports

Create new view and change identifiers.... and datamodule xml (CTRL + / + Q)

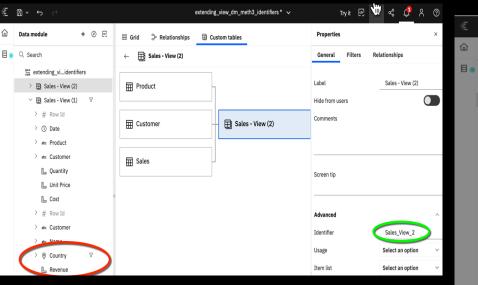

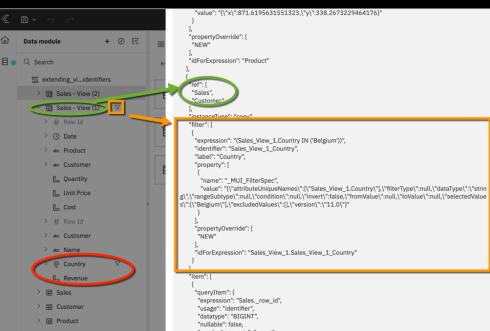

### Tip & trick: data module xml structure

If you can't hit CTRL+/+Q, change your keyboard settings to british

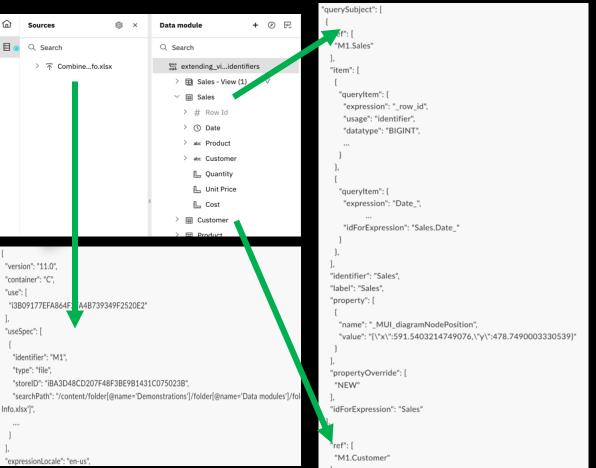

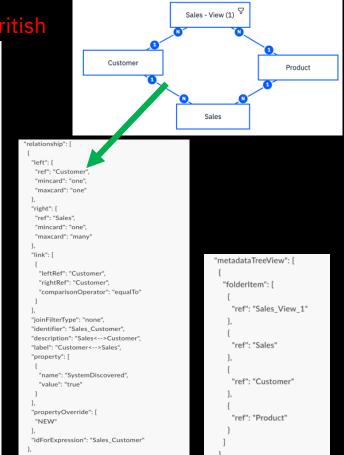

"metadataTreeView": [

33

### Setting up custom Relative times (! changes as of 11.1.7!)

Standard documentation available here
 https://www.ibm.com/support/knowledgecenter/en/SSEP7J\_11.1.0/com.ibm.swg.ba.cognos.ca\_mdlg.doc/c\_ca\_set\_rel\_date\_analysis.html

#### Step by step:

- Copy paste all required assets from "Team Folder/tools" to your location. Modify as required:
- Add custom fields to report output (generated csv) and/or directly in table sql of corresp.
   Module
- Relink generated csv into your New Custom Calendar Module (evt copied from existing)
- Add Custom Relative filters to New Custom Calendar Module
- Hide all entries and save your New Custom Calendar Module
- Proceed as usual to add rel times to your data source

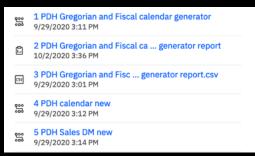

### Modifying the Calendar generator report (as of 11.1.7)

New calendar 4-5-4 (retail) available, requiring new ways of building your own Custom Calendars

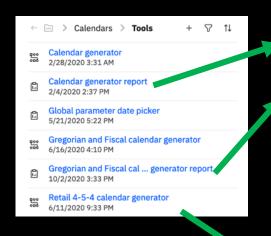

Calendar generator report : old method with prompted report to create csv for x years as of you choosen starting date

#### Gregorian and Fiscal calendar generator report:

- new method to build a fixed period calendar ( no prompt any more )
- Date ranges are now defined in the sql table of corresponding datamodule
- You have to modify the sql table in DM (save all as your own objects)
- You can still insert prompt code from orig method into sql table of DM
- Does now contain "week" relative time concepts

#### Retail 4-5-4 calendar generator:

- No report available to generate csv
- More changes needed in sql table code in data module
- Please follow all instructions as described in std documentation
- https://www.ibm.com/support/knowledgecenter/en/SSEP7J\_11.1.0/com .ibm.swg.ba.cognos.ca\_mdlg.doc/t\_ca\_mdlg\_cust\_retail\_cal.html

### Adding custom fields the Calendar generator report

Example Prior 6 months date (P6M\_TheDate)

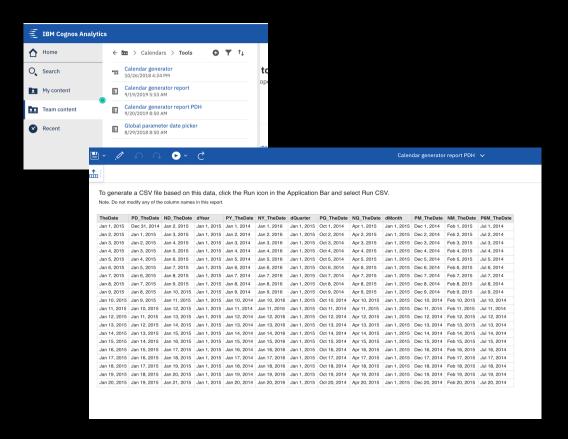

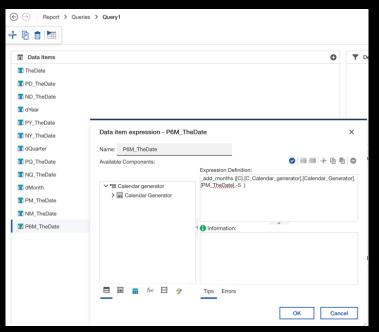

### Modifying custom Calendar Data module

Example adding custom filter Rolling 6 Month (R6M\_Extended)

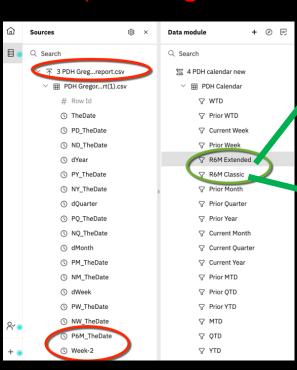

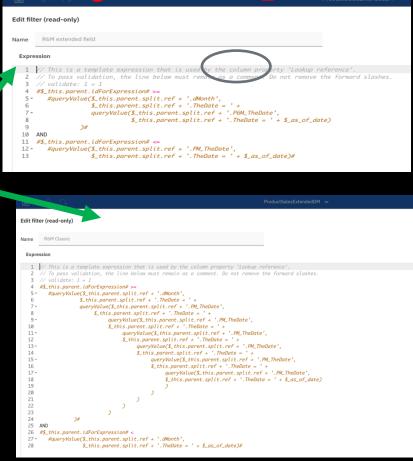

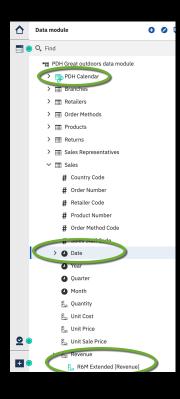

### Modifying the Calendar generator data module

(as of 11.1.7)

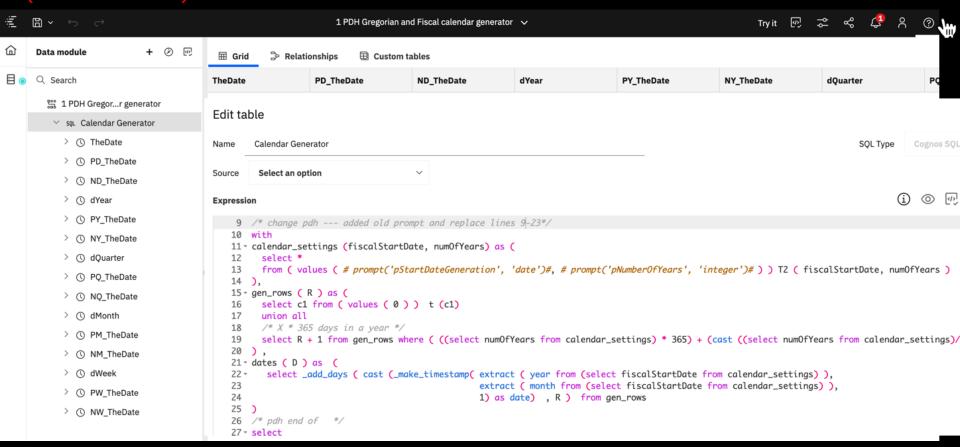

### Usage with \_as\_of\_date

Works by default in Reports

make sure you add an explicit optional filter in your report in the query in order to have "as\_of-date" available to change

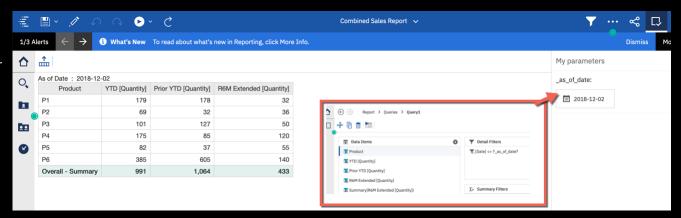

Youcan also leverage this variable within dashboards

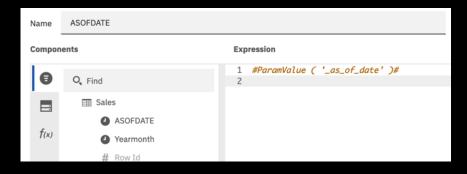

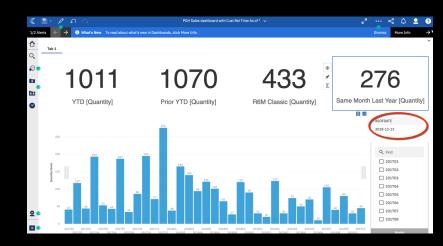

### **Next steps: Join our Community!**

- Access our new client webinar series
- Join discussion forums with peers
- Stay up to date on new product features
- Help steer product roadmaps

ibm.biz/bizanalyticscommunity

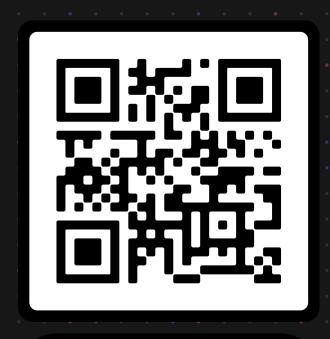

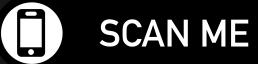